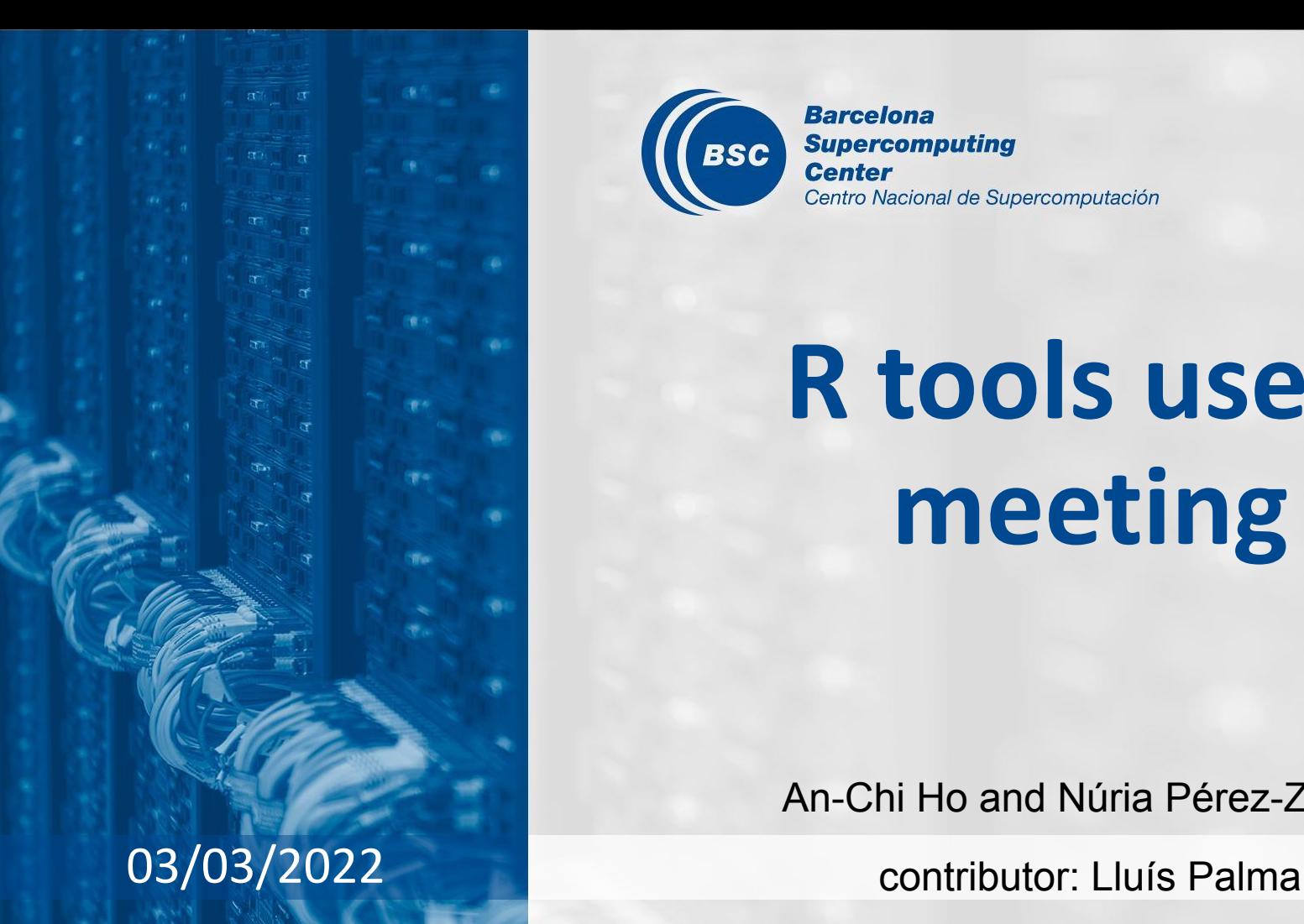

**Barcelona BSC Center** 

**Supercomputing** Centro Nacional de Supercomputación

# **R tools users meeting**

An-Chi Ho and Núria Pérez-Zanón

### **Agenda**

- 1. Ice-breaker
- 2. News
	- startR
	- s2dverification & easyNCDF
- 3. User presentation: Using R in Visual Studio Code [Lluís Palma]
- 4. Q&A

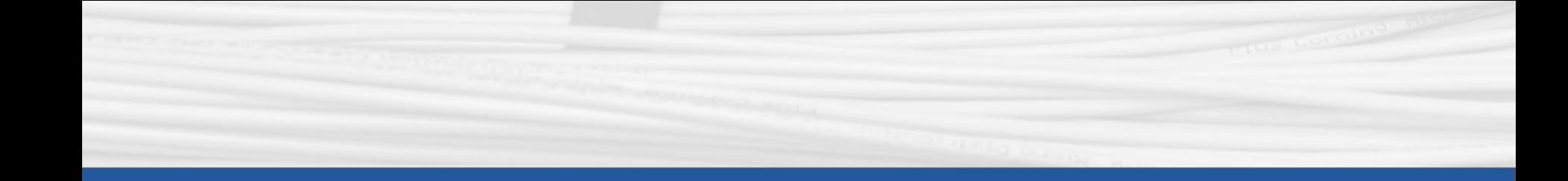

## **Ice-breaker**

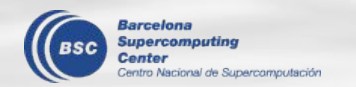

#### **Welcome to the R >= 4.0.0 world**

- R 4.0.0 was released on 24th April 2020, and it's time for us to migrate to it.
- The latest version, 4.1.2, has been installed in Nord3v2 BUT it is almost empty still.
- You can find all the changes in CRAN's official [NEWS](https://cran.r-project.org/doc/manuals/r-release/NEWS.html) if you have time and patience.
- Important features
	- A new syntax for specifying raw character strings (ex01)
	- Imported string data is no long converted to factors (ex02)
	- Normalization of matrix and array types (ex03)
	- $\circ$  Cairo graphics devices have been updated  $\rightarrow$  different font and more support to symbols (ex04)
	- A refreshed color palette for charts (ex05)
	- $\circ$  An enhanced reference counting system & performance improvements  $\rightarrow$ make R run faster
- Ref:<https://blog.revolutionanalytics.com/2020/04/r-400-is-released.html>

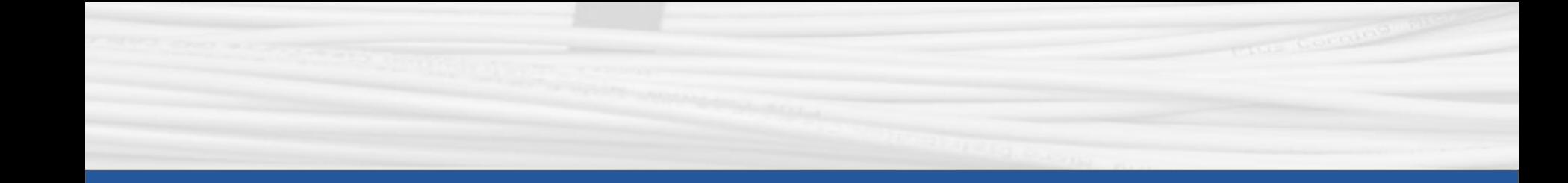

# **startR**

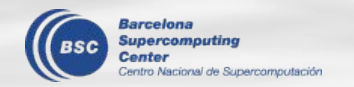

#### **New release 2.2.0**

- $v2.2.0$ 
	- Installed under WS\_R\_3.6.1 and Nord3v2 R 3.6.2
	- Use the latest installed version (delete the local installation if you have it under  $\gamma$ /R/x86 64-pc-linux-gnu-library/3.6/)
	- Read News<https://earth.bsc.es/gitlab/es/startR/-/blob/master/NEWS.md>

#### **bugfixes**

● Wrong output at NAs by Compute()

Status: Solved in master branch, not in installed version yet

If the data had NAs and Compute() was used, the NAs were substituted by 0 before computation. Not sure if it was a long-term or recent problem since it is derived from the package "bigmemory".

Reshape the metadata Status: Solved and under test, in branch [develop-metadata-reshape](https://earth.bsc.es/gitlab/es/startR/-/commits/develop-metadata-reshape)

Start() provides the reshaping parameters "merge\_across\_dims" and "split\_multiselected\_dims". while only the data was reshaped but not metadata. See more details in issue 127 <https://earth.bsc.es/gitlab/es/startR/-/issues/127>

Reminder: The metadata can be obtained by Start() param "return\_vars".

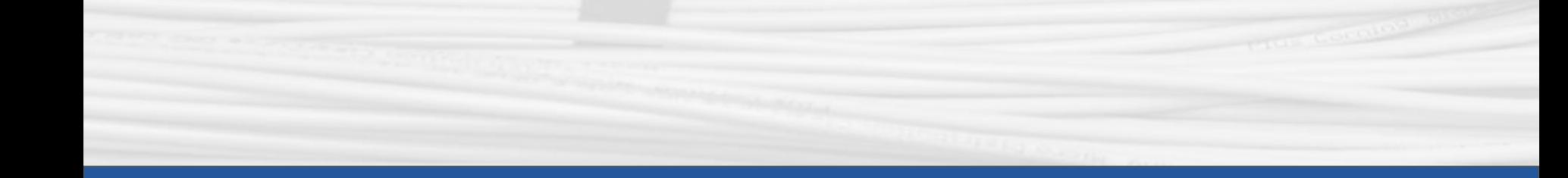

# s2dverification & easyNCDF

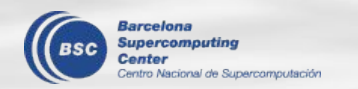

#### **New release**

New release due to CRAN's requirement. Nothing changed except some documentation.

- s2dverification: v2.10.1
- easyNCDF: v0.1.1

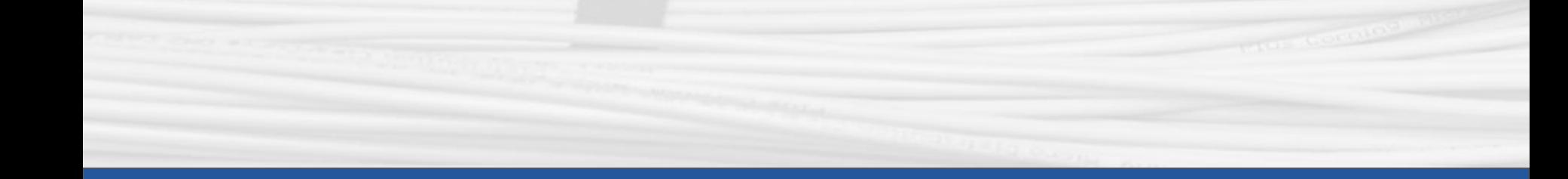

# **Using R in Visual Studio Code**

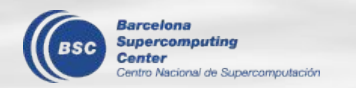

#### **Introduction**

Visual Studio Code is a lightweight but powerful source code editor which runs on your desktop and is available for Windows, macOS and Linux. It comes with built-in support for JavaScript, TypeScript and Node.js and has a rich ecosystem of extensions for other languages (such as C++, C#, Java, Python, PHP, Go) and runtimes (such as .NET and Unity). Begin your journey with VS Code with these [introductory videos.](https://code.visualstudio.com/docs/introvideos/overview)

#### Interesting features for BSC/R users:

- Shiny apps visualization
- A TONE of free & easy to install extensions; some recommendations:
	- R, R tools & R debugger
	- gitlens
	- code spell checker
	- Vim (if you're into it ¬¬)
- Fast and Easy to use when working remotely
- Git integration.
- R support, syntax higlighter and compiler
	- (not working remotely, working on it with kim)
- Snippets and tasks
- Setting sync through your git account

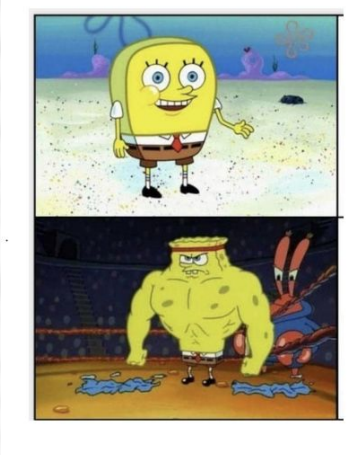

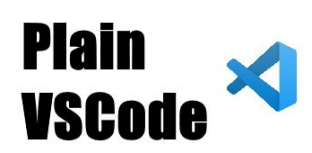

#### **VSCode with extensions**

### **Introduction**

and lots of color themes...  $\bullet$ 

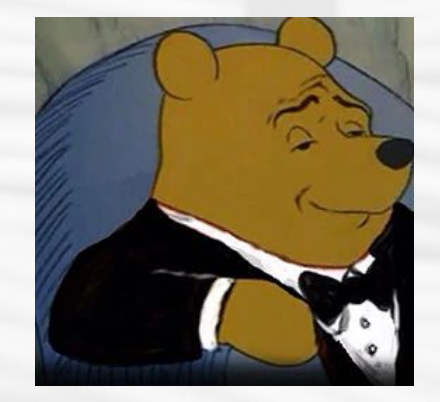

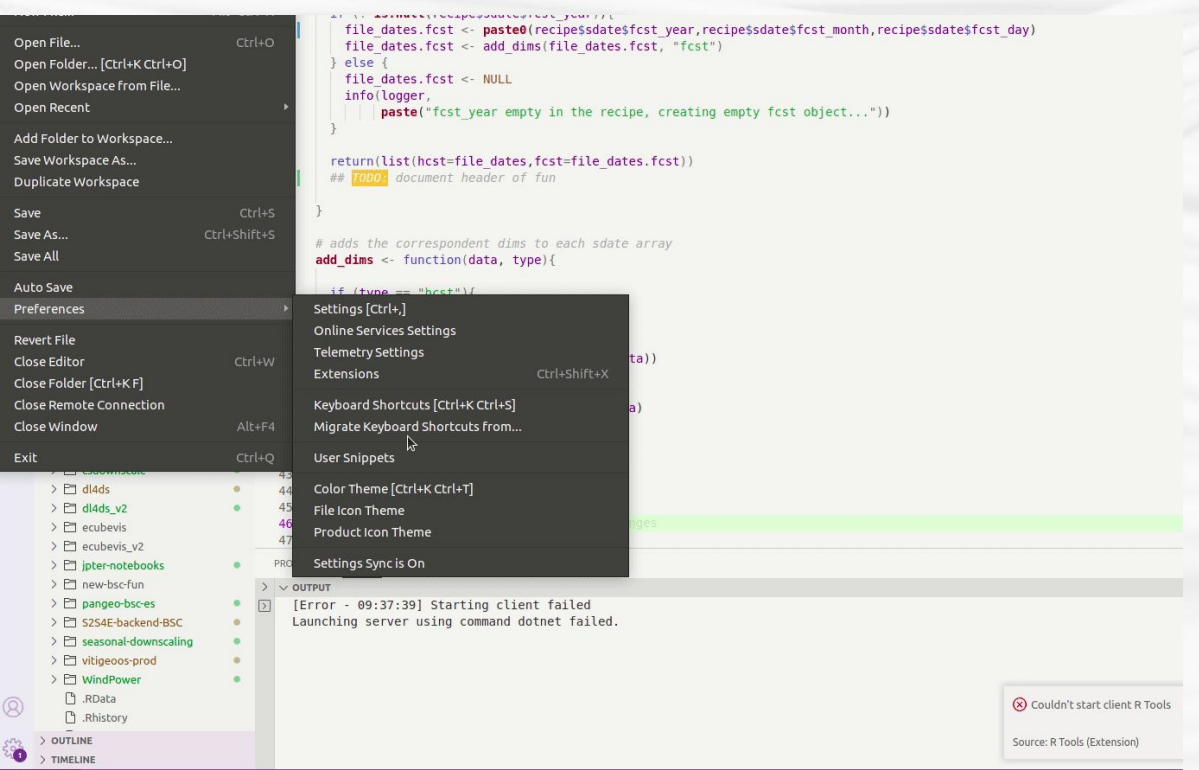

#### **Installation: WS and BSC laptop**

- 1. Go to<https://code.visualstudio.com/>
- 2. Click on Other platflorms.
- 3. Download the 64 bit tar.gz
- 4. Untar de file in the desired installation dir *tar -xvf code-stable-x64-1637137380.tar.gz*
- 5. Run VS code
	- a. ./VSCode-linux-x64/bin/code
- 6. Optional: create an alias

*alias vscode='./VSCode-linux-x64/bin/code'*

#### Code editing. Redefined. Free. Built on open source. Runs everywhere.  $\downarrow$  .deb  $\downarrow$  .rpm

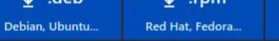

arid Insiders Edition

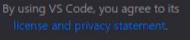

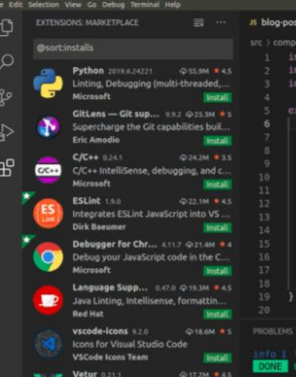

.<br>blog-post.js - gatsi

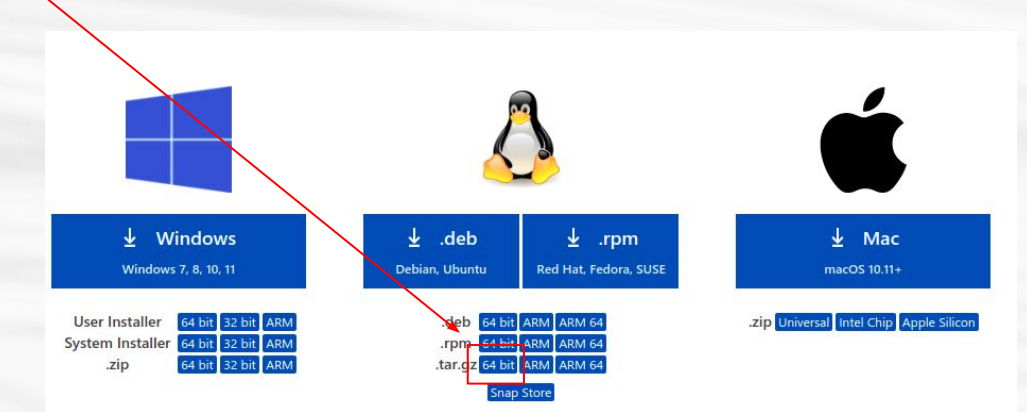

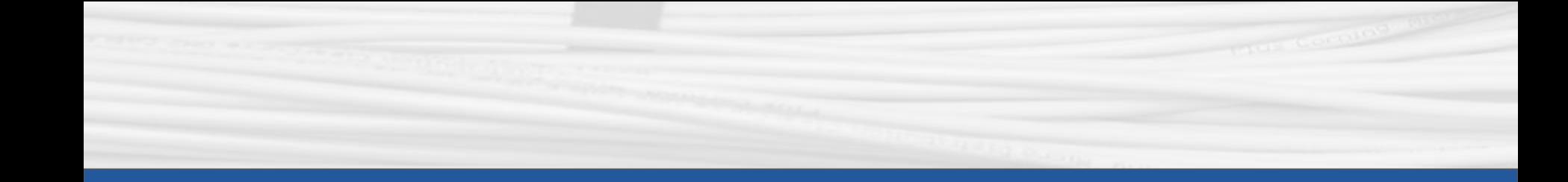

# **RStudio**

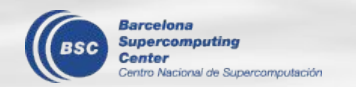

#### **RStudio**

- 1) From the workstation:
	- module load RStudio
	- module load R/3.6.1-foss-2015a-bare
	- rstudio &

- 2) From laptop:
	- Follow steps to use workstation remotely: <https://earth.bsc.es/wiki/doku.php?id=computing:workstationsgraphicallyremotely>
	- Follow steps 1 (above)

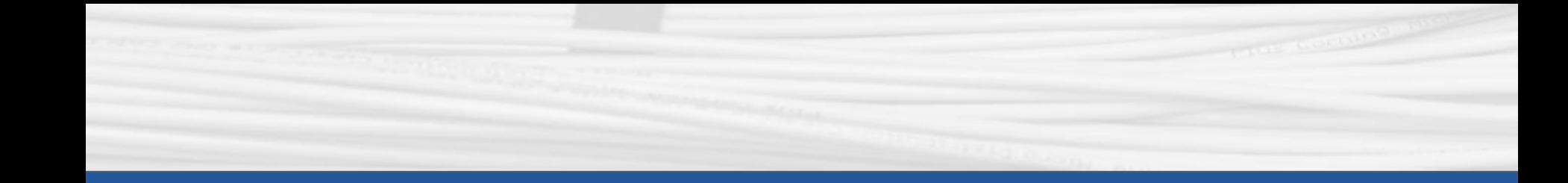

# **Q & A**

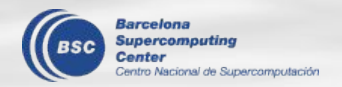

Next meeting: 7th Apr. 2022 (11 am)